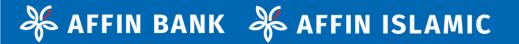

# **USER GUIDE**

GET STARTED WITH ETRADE INQUIRY PACKAGE

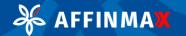

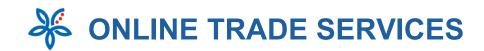

# What are the packages available under eTrade module?

The Trade Module supports the following capabilities and are subject to Affinmax Terms and Conditions.

### 1. Inquiry Package

- 1.1 Trade Facility Limit Inquiry
- **1.2 Product Outstanding Inquiry**
- 1.3 Account/Transaction Activity Inquiry Advices
- 2. Transaction Package

KFFINMAX

- 2.1 Submission of Transaction Application
- 2.2 Transaction Status Inquiry

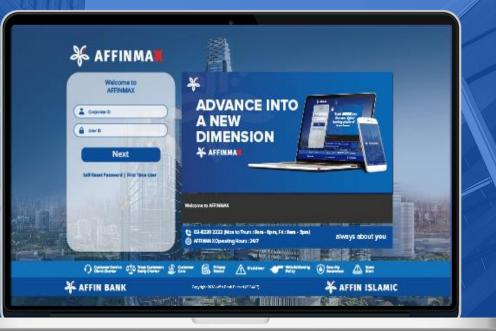

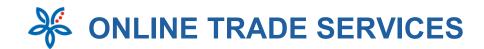

# 1. Inquiry Package

1.1 Facility Limit Inquiry

- **1.2 Product Outstanding Inquiry**
- **1.3 Account Activities Inquiry Advices**

😽 AFFINMA🗙

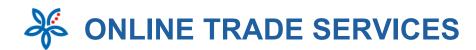

AFFINMAX

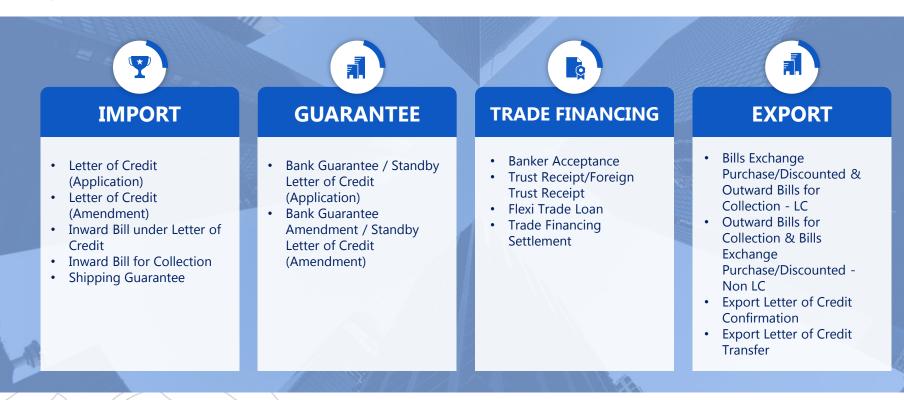

Each Trade product supports both Conventional & Islamic based on type of Facility granted

**NORMAL LOGIN IN AFFINMAX** 

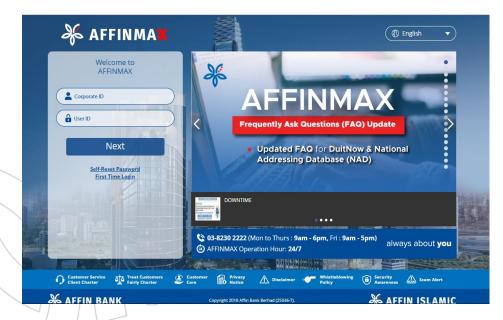

æ

**AFFINMAX** 

Step 1: Input Corporate ID and User ID

Step 2: Verify and confirm on Secret Image and Secret Word

**Step 3**: Input Password and click on 'Login' button

### - NAVIGATION

### Inquiry Package

- Facility Limit Inquiry
- Product Outstanding Inquiry
- Account/Transaction <u>Activities - Advices</u>

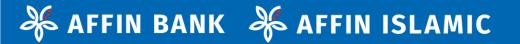

## **1.1 FACILITY LIMIT INQUIRY**

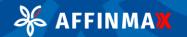

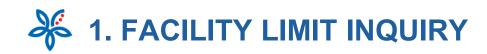

| Martin Barris Barrison Barrison                                                                                                    | Icome SAU SABI (SUPERUSER)<br>V WIN SDN BHD (MY)<br>Login Date : 10 Feb 2021 14:49:24 MY (LITC+08:00)            |                            | vourite Notification Tips Logou                                                                                 |
|----------------------------------------------------------------------------------------------------|----------------------------------------------------------------------------------------------------|----------------------------|----------------------------------------------------------------------------------------------------|
|                                                                                                    | Services Liquidity Mgt Services Mainte                                                                           | nance Virtual Account      | Reporting                                                                                                    |
| Home                                                                                                    |                                                                                                    |                            |                                                                                                    |
| YOU HAVE                                                                                                    | QUICK LINKS                                                                                                    |                            |                                                                                                    |
| My Task #                                                                                                    |                                                                                                    |                            |                                                                                                    |
|                                                                                                    |                                                                                                    |                            |                                                                                                    |
|                                                                                                    |                                                                                                    |                            |                                                                                                    |
|                                                                                                    |                                                                                                    |                            |                                                                                                    |
|                                                                                                    |                                                                                                    |                            |                                                                                                    |
| affinmax                                                                                                    | Welcome SAU HANISAH (SUPERUSER)<br>WIN WIN SDN BHD (MY)<br>Last Login Date : 22 Feb 2021 10:55-26 MY (UTC+08:00) |                            | 🎔 🔔 🔔 🚯                                                                                                    |
| 0                                                                                                    | Last Login Date : 22 Feb 2021 10:55:26 MY (UTC+08:00)                                                            | Company Profile Fa         | ourite Notification Tips Logout                                                                                 |
|                                                                                                    | ade Services Liquidity Mgt Services Maint                                                                        | enance Virtual Account     | Reporting                                                                                                    |
| My Task Portfolio Payment Tra                                                                                                    | ac scivices ciquidity mge scivices manie                                                                         |                            |                                                                                                    |
|                                                                                                    |                                                                                                    |                            | The second second second second second second second second second second second second second second second se |
| Account Management Account Statem                                                                                                    |                                                                                                    |                            |                                                                                                    |
| Account Management Account Statem                                                                                                    |                                                                                                    |                            |                                                                                                    |
| Account Management Account Statem                                                                                                    | nent V Account Activities V<br>QUICK LINKS                                                                       |                            |                                                                                                    |
| Account Management Account Statem YOU HAVE My Task & Banker Acceptance /                                                                                                    | ient V Account Activities V.                                                                                     |                            |                                                                                                    |
| Account Management<br>YOU HAVE<br>My Task &<br>Banker Accostance /<br>Accested Bill:                                                                                                    | ient × Account Activities × QUICK LINKS                                                                          |                            |                                                                                                    |
| Account Management<br>YOU HAVE<br>My Task &<br>Banker Acceptance /<br>Acceptance /<br>Acceptance /<br>Commission ()                                                                                                    | ient × Account Activities × QUICK LINKS                                                                          |                            |                                                                                                    |
| Account Management<br>YOU HAVE<br>My Task &<br>Banker Acceptance /<br>Acceptance /<br>Acceptance /<br>Banker Acceptance /<br>Acceptance /<br>Confirmation                                                                                                    | Nent V Account Activities V<br>QUICK LINKS<br>DUENow                                                             |                            |                                                                                                    |
| Account Management<br>YOU HAVE<br>My Task &<br>Banker Acceptance /<br>Acceptance /<br>Acceptance /<br>Banker Acceptance /<br>Acceptance /<br>Confirmation                                                                                                    | Nent V Account Activities V<br>QUICK LINKS<br>DURYOW                                                             | File Type                  |                                                                                                    |
| Account Management<br>YOU HAVE<br>My Task &<br>Banker Acceptance /<br>Acceptance /<br>Acceptance /<br>Banker Acceptance /<br>Acceptance /<br>Confirmation                                                                                                    | Account Activities ><br>QUICK LINKS<br>DURYOW<br>FILE REPOSITORY                                                 |                            | ~                                                                                                    |
| Account Management Account Statem VOU HAVE My Task 4 Banker Acceptance / 1 Accented Bill:1 DuitNow ID Repistration Export Letter of Credits Confirmation Payment Template 50                                                                                                    | Account Activities > QUICK LINKS UCK LINKS UNIX FILE REPOSITORY Transaction Type                                 | File Type                  | ~                                                                                                    |
| Account Management<br>VOU HAVE<br>My Task &<br>Banker Acceptance /<br>Acceptance /<br>Acceptance | Account Activities V QUICK LINKS QUICK LINKS DURYOW FILE REPOSITORY Transaction Type Plesse Select V             | File Type                  | ~                                                                                                    |
| Account Management<br>VOU HAVE<br>My Task &<br>Banker Acceptance /<br>Acceptance /<br>Acceptance | Account Activities V QUICK LINKS QUICK LINKS PLENEW FILE REPOSITORY Transaction Type Please Select Report Date   | File Type<br>Please Select | ~                                                                                                    |

端 AFFINMAX

### 1. Upon login AFFINMAX, select **Portfolio**

- Portfolio module provides an overview of your corporate financial status and account information in real time and history.
- Upon select Portfolio, system to display:
  - Account Management
  - Account Statement
  - Account Activities

### 2. Select Account Management

 Account Management allows you to view your accounts listing and balances in real time, whereby accounts are grouped by Company or Account Group

- > Inquiry Package
  - Facility Limit Inquiry
  - Product Outstanding Inquiry
  - Account/Transaction Activities - Advices

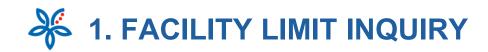

|                                | IISPA                                                                                            |                  |            |          |           |                   | 22 Feb 2021 | MY (UTC+08:        |
|--------------------------------|--------------------------------------------------------------------------------------------------|------------------|------------|----------|-----------|-------------------|-------------|--------------------|
| SAFFINMAX W                    | elcome SAU SABI (SUPERUSER)<br>N WIN SDN BHD (MY)<br>t Legin Date : 10 Feb 2021 14:49:24 MY (UTC | C+68:00)         | Company    | Profile  | Favourite | L<br>Notification | (2)<br>Tips | <b>₽</b><br>Logout |
| /Task Portfolio Payment Trad   | e Services Liquidity Mgt                                                                         | Services Mainten | ance Virtu | al Accou | int Rep   | orting            |             |                    |
| Portfolio + Account Management |                                                                                                  |                  |            |          |           |                   |             |                    |
|                                |                                                                                                  |                  |            |          |           |                   |             |                    |
|                                |                                                                                                  |                  |            |          |           |                   |             | 0                  |
|                                |                                                                                                  |                  |            |          |           |                   |             | Ø                  |
| Frade Facility Limit Lis       | ting 3                                                                                           |                  |            |          |           |                   |             | ۵                  |
|                                |                                                                                                  | ER BANKS         |            |          |           |                   |             | ٥                  |
| DEPOSITS LOANS/FINANCING I     |                                                                                                  | ER BANKS         |            |          |           |                   |             | ٥                  |
| DEPOSITS LOANS/FINANCING I     |                                                                                                  | ER BANKS         |            |          |           |                   |             | ٥                  |
| DEPOSITS LOANS/FINANCING I     |                                                                                                  | Card Sec         | 1          |          |           |                   |             | ٥                  |

æ

AFFINMAX

- 3) Select TRADE tab
- 4) Select FACILITY LIMIT INQUIRY
- 5) Choose **Company** dropdown list
  - Display CIF Name or Account Group Name (which the user is entitled to view)
  - Defaulted to main CIF Name/ main Account Group Name upon page load.
- Click [Search] button

   upon clicking the button display facility listing based on search criteria

- Inquiry Package
  - Facility Limit Inquiry
  - Product Outstanding Inquiry
  - Account/Transaction Activities - Advices

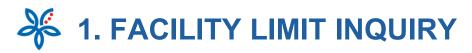

| Conventional |          |               |                 |                  |                   |
|--------------|----------|---------------|-----------------|------------------|-------------------|
| facility     | Currency | Limit Amount  | Utilised Amount | Earmarked Amount | Available Balance |
| LCLU         | MYR      | 70,000,000.00 | 0.00            | 0.00             | 70,000,000.00     |
| BA-PUR-R     | MYR      | 70.000.000.00 | 0.00            | 0.00             | 70.000.000.00     |
| BA-SALE-R    | MYR      | 70,000,000.00 | 401,000.00      | 0.00             | 69,599,000.00     |
| ADV PMT-BG   | MYR      | 70.000.000.00 | 0.00            | 0.00             | 70.000.000.00     |
| BGPERFORM    | MYR      | 70,000,000.00 | 0.00            | 0.00             | 70,000,000.00     |
| TENDERBOND   | MYR      | 70.000.000.00 | 0.00            | 0.00             | 70,000,000.00     |
| ING SEC DEP  | MYR      | 70,000,000.00 | 25.000.00       | 0.00             | 69.975.000.00     |
|              |          |               |                 | Previous         | 2 of 3 Next       |
| Islamic      |          |               |                 |                  |                   |
| facility     | Currency | Limit Amount  | Utilised Amount | Earmarked Amount | Available Balance |
| COMPOSITE    | MYR      | 30,000,000.00 | 0.00            | 0.00             | 30,000,000.00     |
| TR-I         | MYR      | 30,000,000.00 | 0.00            | 0.00             | 30,000,000.00     |
| 18LC-1       | MVR      | 30.000.000.00 | 0.00            | 6.00             | 30.000.000.00     |
| UBLC-I       | MYR      | 30,000,000.00 | 0.00            | 0.00             | 30,000,000.00     |
| LCPS-1       | MVR      | 30.000.000.00 | 0.00            | 0.00             | 30.000.000.00     |
| LOPUH        | MYR      | 30,000,000.00 | 0.00            | 0.00             | 30,000,000.00     |
|              |          |               |                 |                  |                   |

8

**AFFINMAX** 

- 7) [Company Header] display the CIF Name + (Provider Code)
- 8) Accounts display are based on Product Type (Conventional and Islamic)
- 9) [Facility] Hyperlink upon clicking the hyperlink, system routes you to Trade Facility Utilization Listing screen (refer to the next slide).
- 10) Pagination Buttons:
  - [Previous] routes you to the previous record page
  - [Next] routes you to the next record page
  - [Page Indicator] to inform you the current page you are at
- 11) [Print] Hyperlink Launch the browser print windows to enable you to print Trade Facility Limit Listing screen
- 12) [Download] Button upon clicking the button, you are given the file format download options:
  - .CSV

12 Courtest

.TXT

Upon clicking file format type, the downloaded file shall be available in File Repository Portlet

### - NAVIGATION

### Inquiry Package

- Facility Limit Inquiry
- Product Outstanding Inquiry
- Account/Transaction Activities - Advices

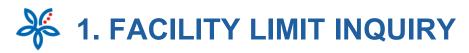

| NAT MULTIN      | ATIONAL CORP               | SON BHD             | COMPOS       | SITE-BA-S | ALER     | ,                          |                             |                         |
|-----------------|----------------------------|---------------------|--------------|-----------|----------|----------------------------|-----------------------------|-------------------------|
| Transaction Bef | Counterparty               | Transaction<br>Date | Expery Date  | Tenar     | Currency | Geogresal Bill<br>Annuaust | Dutatanding<br>Amount (PCD) | Outstands<br>Amount (M) |
| 6706150280005   | HON TAT IN                 | 38(m3015)           | 04 Mar 2015  | 35        | 1408     | 50,000.00                  |                             | 50,000                  |
| 6706150360006   |                            | 28 Jun 2015         | 27 Feb 2215  | 38        | MIR      | 50,000.00                  |                             | 50,000                  |
| 6706150280007   | OHAMNÓN<br>SDN BHD         | 28.041-2015         | 10 Mar 2015  | 33        | AUR      | 50,000-00                  |                             | 50.000                  |
| 6706150380006   | MAN TROG<br>SON 9HD        | 28.jar-2013         | 02.Mar 2015  | 30        | ALC: NO  | 30,000.00                  |                             | 30,000                  |
| 67/6150280009   |                            | 28 jier 2015        | 05 Mar 2015  | 36        | MIR      | 50,000.00                  |                             | 50,000                  |
| 6706150280010   | KINQ<br>UNITED             | 28)ac 2015          | 05 Mar 2015  | 38        | MOR.     | 50,000.00                  |                             | 90,000                  |
| 6706150283013   | PRAMES<br>1800 SDIN<br>BHD | 28.jar-3015         | 02 Mar 2015  | 33        | ANR      | 50,000.00                  |                             | 50,000                  |
| 670613030001    | 6ASS 1900<br>58            | 30 (art 2015        | 25 Feb 2015  | 28        | M18      | 50,000.00                  |                             | 50,000                  |
| 6706150300002   |                            | 30.jan.2013         | 24 Reb 2015  | 25        | MVR      | 50,000,00                  |                             | 50,000                  |
| #70#150308005   | MASS THOS<br>18            | 30 jan 2015         | 24 Pep 2013  | 3         | MYR      | 10,005.00                  |                             | 50,000                  |
| 6706190410001   | ABC SON<br>BHD             | 10 Feb 2015         | 10 Mar 2015  | 28        | MVR.     | 50,000.00                  |                             | 50,000                  |
| 6706130410003   | MASS TRDG<br>SDN BHD       | 10 Feb 2013         | 13 Mar 2019  | 31        | ank      | 30,000,00                  |                             | \$2,000                 |
| 6706130410056   |                            | 10 Feb 2013         | 19 Mar 2015  | 37        | 1018     | 50,000.00                  |                             | 30,000                  |
| 6706130568001   | OHAMPION<br>SDN BHD        | 25 Feb 20 5         | 27 War 3015  | 20        | NH.      | 50,000,06                  |                             | \$4,000                 |
| 6706150568003   | MMX SPICES<br>SDN BHD      | 25 Feb 2015         | 102 Apr 2015 | 36        | MIT      | 50,000.00                  |                             | 50,000                  |
| 6705130560009   | FAMMEX.SDN<br>BHD          | 28 Feb 2013         | 24 Mar 2015  | 25        |          | 50,005.00                  |                             | 50.000                  |
| 6706150565007   | ABC SON<br>BHD             | 28 Feb 3013         | 24 Mar 2015  | 28        | Arrit    | 50,000,00                  |                             | 90,000                  |

- 1) Company Dropdown list :
  - Display CIF Name or Account Group Name (depends if there is Account Group maintained)
- 2) Display the facility Code:
  - Format: <Parent Facility> <Child Facility>
- Display real time utilization details of selected facility
- 4) Pagination Buttons:
  - [Previous] routes you to the previous record page.
  - [Next] routes you to the next record page.
- 5) [Back] Hyperlink routes you to previous Trade Facility Limit Listing screen.

- Inquiry Package
  - Facility Limit Inquiry
  - Product Outstanding Inquiry
  - Account/Transaction Activities - Advices

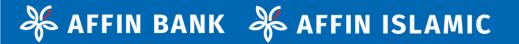

## 1.2 PRODUCT OUTSTANDING INQUIRY

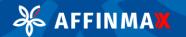

## **2. PRODUCT OUTSTANDING INQUIRY**

|                                   | e SAU HANISAH (SUPERUSER)<br>SDN BHD (MY)                         | <b>h</b> 9     | -             | 🔔 😃                                                                        |
|-----------------------------------|-------------------------------------------------------------------|----------------|---------------|----------------------------------------------------------------------------|
| Last Logn                         | Date : 22 Feb 2021 10:55:26 MY (UTC+08:00)                        | Company Profil | e Favourite M | Notification Tips                                                          |
| k Portfolio Payment Trade Ser     | vices Liquidity Mgt Services Maintenan                            | ce Virtual Acc | ount Repor    | rting                                                                      |
|                                   |                                                                   |                |               |                                                                            |
| lio + Account Management          |                                                                   |                |               |                                                                            |
|                                   |                                                                   |                |               |                                                                            |
| de Product Outstandi              | ng Listing Summary                                                |                |               |                                                                            |
|                                   | 3                                                                 |                |               |                                                                            |
| POSITS LOANS/FINANCING INVEST     | MENT TRADE OTHER BANKS                                            |                |               |                                                                            |
| CILITY LIMIT INQUIRY PRODUCT OUTS | TANDING INQUIRY                                                   |                |               |                                                                            |
|                                   |                                                                   |                |               |                                                                            |
|                                   |                                                                   |                |               |                                                                            |
| ompany                            |                                                                   |                |               |                                                                            |
|                                   | Search                                                            | 6              |               |                                                                            |
|                                   | Search                                                            | 6              |               |                                                                            |
| VIN WIN & TESTING THIRTY FIVE     |                                                                   | 6              |               |                                                                            |
| NIN WIN & TESTING THIRTY FIVE     |                                                                   | 6              |               |                                                                            |
| VIN WIN & TESTING THIRTY FIVE     |                                                                   | 6              |               |                                                                            |
| WIN WIN & TESTING THIRTY FIVE     |                                                                   | 6              | Outsta        | nding Amount(MYR)                                                          |
| IN WIN & TESTING THIRTY FIVE      | CHARACTER (MY) 7                                                  | 6              | Outsta        | nding Amount(MYR)<br>28,278,647.95                                         |
| IN WIN & TESTING THIRTY FIVE      | CHARACTER (MY) 7                                                  | 6              | Outsta        |                                                                            |
| WIN WIN & TESTING THIRTY FIVE     | CHARACTER (MY) 7                                                  | 6              | Outsta        | 28,278,647.95                                                              |
| IIN WIN & TESTING THIRTY FIVE     | CHARACTER (MY) 7                                                  | 6              | Outsta        | 28,278,647.95                                                              |
| IN WIN & TESTING THIRTY FIVE      | CHARACTER (MY) 7                                                  | 6              |               | 28,278,647.95                                                              |
| IN WIN & TESTING THIRTY FIVE      | CHARACTER (MY) 7<br>No.ofitems<br>11<br>1                         | 6              |               | 28,278,647.95<br>32,940.00                                                 |
| IN WIN & TESTING THIRTY FIVE      | CHARACTER (MY) 7<br>No. of Items<br>11<br>1<br>No. of Items       | 6              |               | 28,278,647.95<br>32,940.00                                                 |
| IN WIN & TESTING THIRTY FIVE      | CHARACTER (MY) 7<br>No. of Items<br>11<br>1<br>No. of Items<br>3  | 6              |               | 28,278,647.95<br>32,940.00<br>standing Amount()WY<br>641,748.              |
| MIN WIN & TESTING THIRTY FIVE     | CHARACTER (MY) 7<br>No.ofitems<br>11<br>1<br>No.ofitems<br>3<br>8 | 6              |               | 28,278,647.95<br>32,940.00<br>standing Amount(MT<br>641,748,<br>1,114,168, |

8

- 1) Upon login AFFINMAX, select **Portfolio**
- 2) Select Account Management
- 3) Select TRADE tab
- 4) Select PRODUCT OUTSTANDING INQUIRY
- 5) Choose Company dropdown list
- 6) Click **[Search]** button upon clicking the button display facility listing based on search criteria
- 7) [Company Header] display the CIF Name + (Provider Code)
- Trade Product display are based on Product Type (Conventional and Islamic)
- [Trade Product] Hyperlink upon clicking the hyperlink, system routes you to Trade Facility Utilization Listing screen (refer to the next slide)

- Inquiry Package
  - Facility Limit Inquiry
  - Product Outstanding Inquiry
  - Account/Transaction Activities - Advices

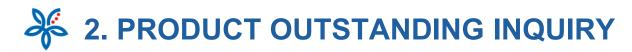

#### Trade Product Outstanding Transaction Listing

DEPOSITS LOANS/FINANCING INVESTMENT TRADE

AFFINMAX

ACILITY LIMIT INQUIRY PRODUCT OUTSTANDING INQUIRY

| Transaction Bell<br>No | Beneficiary                        | Transmittert<br>Date | Espiry<br>Data  | Terror | Carrency | Original Bill<br>Amount | Outstanding<br>Amount (FCY) | Outstanding<br>Amount/MYR |
|------------------------|------------------------------------|----------------------|-----------------|--------|----------|-------------------------|-----------------------------|---------------------------|
| 6702180450921          | KEMENTERIAN PERTAMANAN<br>MALAPSIA | 14 Pete<br>2018      | 5.8.Mar<br>2018 | 394    | MPR.     | 55,000.00               | \$5,000.00                  | 35,000.00                 |
| 6732180400042          | KOMENTERIAN PENDIDIKAN<br>MALAPDA  | 14 Felt<br>2018      | 27.Feb<br>2018  | , 384  | MAR.     | 85,000.00               | 10,000,00                   | 60,000.00                 |
| 6752181430052          | KEMENTERIAN PERTAI-MAAN<br>MALAFSA | 23 Mey<br>2018       | 28.3et<br>2022  | 1465   | MOR      | 56,000.00               | ei).000.00                  | 61,000.00                 |
| 6732181529925          | ABC COMMANY SDN BHD                | 04 Sep<br>2018       | 27.5ep<br>2018  | 314    | TWD      | 100,000.00              | 100,000.00                  | 10,770.00                 |
| 6722182760001          | REMENTERIAN PERTAMANAN<br>MALAPSA  | 28 Dec<br>2018       | 28 Oct<br>2019  | 364    | MOR      | 10,000.00               | 10,000.00                   | 10,000.00                 |
| 6752383629903          | TENAGA NASIONAL BERHAD             | 13 Dec<br>2018       | 10 Feb<br>2020  | 364    | MR.      | 21,000.00               | 25,000,00                   | 25,000,00                 |
| 0722143620001          | TENAGA NASIONAL BERHAD             | 28 Dec<br>2018       | 25 Feb<br>2020  | 364    | MUR      | 210,000.00              | 25.000.00                   | 20.000.00                 |

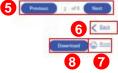

- 1) Display CIF Name or Account Group Name
- 2) Display the Trade Product Name
- 3) Display real time outstanding transaction details of selected product
- [Transaction Ref No] Hyperlink upon clicking the hyperlink, system routes you to Transaction Activity Trade
- 5) Pagination Buttons:
  - [Previous] routes you to the previous record page
  - [Next] routes you to the next record page
  - [Page Indicator] to inform you the current page you are at.
- [Back] Hyperlink routes you to previous Trade Product Outstanding Listing Summary screen
- 7) [Print] Hyperlink Launch the browser print windows to enable you to print Trade Product Outstanding Transaction Listing screen
- [Download] Button upon clicking the button, you are given the file format download options

- Inquiry Package
  - Facility Limit Inquiry
  - Product Outstanding Inquiry
  - Account/Transaction Activities - Advices

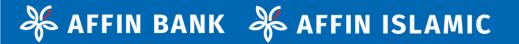

## 1.3 ACCOUNT ACTIVITIES INQUIRY

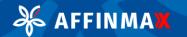

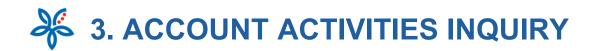

|                                                               | e SAU HANISAH (SUPERUSER<br>SDN BHD (MY)<br>Date : 22 Feb 2021 10:55:26 MY (UTC |              | Company Profile    | Favourite Notification | 22 Feb 2021 MY (U |
|---------------------------------------------------------------|---------------------------------------------------------------------------------|--------------|--------------------|------------------------|-------------------|
| My Task Portfolio Payment Trade Ser                           | rvices Liquidity Mgt                                                            |              | ince Virtual Accou | unt Reporting          |                   |
| count Management Account Statement 🗸                          | Account Activities 🗸                                                            | 2            |                    |                        |                   |
| layment<br>rade<br>Accepted Bill-1<br>DuitNow ID Registration | DeltNow                                                                         |              |                    |                        |                   |
| Export Letter of Credit<br>Confirmation                       | FILE REPOSITORY                                                                 |              |                    |                        |                   |
| Payment Template 50                                           | Transaction Type                                                                |              | File Type          |                        |                   |
| Report Template 2                                             | Please Select                                                                   | ~            | Please Select      | ~                      |                   |
| Shipping Guarantee                                            | Report Date 21-02-2021                                                          | 22-02-2021   | Search             |                        |                   |
| SHORTCUTS                                                     |                                                                                 |              |                    |                        |                   |
| View                                                          | Listing                                                                         |              |                    |                        |                   |
| Frequently Used 🗸                                             | Transaction Type                                                                | Report Name: | Account Numbe      | r Country Rep          | ort Date          |
|                                                               |                                                                                 | 1            | to record found    |                        |                   |

æ

**AFFINMAX** 

- 1. Upon login AFFINMAX, select **Portfolio**
- 2. Select Account Activities
  - This screen allows you to view and download Trade Transaction Activity Today and History
- 3. Select TRADE tab

- Inquiry Package
  - Facility Limit Inquiry
  - Product Outstanding Inquiry
  - Account/Transaction Activities - Advices

**3. ACCOUNT ACTIVITIES INQUIRY** 

|                        | INMA                  | WIN WIN SD<br>Let Logh Deb | 1:23 Feb 2021 12:1 | IS 43 MY (UTC+66.00)   |                                   | Company Profile             |                     |                 | ( <mark>)</mark><br>тря |
|------------------------|-----------------------|----------------------------|--------------------|------------------------|-----------------------------------|-----------------------------|---------------------|-----------------|-------------------------|
|                        | rc Activities + Trade | Trade del Vi               | ces ciquiu         | cy mgc servic          | es maintenan                      | Ce VICuel Acc               |                     | 15              |                         |
|                        |                       |                            |                    |                        |                                   |                             |                     |                 |                         |
| Account                | Activities            | - Trade                    |                    |                        |                                   |                             |                     |                 |                         |
| Trade Produ            | AR.*                  |                            | Company            |                        | 2                                 |                             |                     |                 |                         |
| Bank Guara             | intee-i               | Q,                         | NAT MULTINA        | monal 🗸                |                                   |                             |                     |                 |                         |
| Search By<br>Today (0) | Hatory                |                            | Search             | 4                      |                                   |                             |                     |                 |                         |
|                        | _                     | - L                        | _                  |                        |                                   |                             |                     |                 |                         |
| transaction<br>Date    | Reference No.         | Event                      | Currency           | Original BII<br>Amount | Outstanding<br>Amount<br>Currency | Outstanding<br>Amount (MYR) | Beneficiary         | Tenor<br>(Døys) | Expl<br>Date            |
| 11 Dec 2018            | 6715183190003         | Amendment                  | MYR                | 2,550,000.00           | MYR                               | 3,434.88                    | MITSUBISI<br>CORP   | 434             | 15 5                    |
| 29 Sep 2018            | 6715183190002         | Issuance                   | MYR                | 1,055,000.00           | MYR                               | 12,345.99                   | MITSUBISI<br>CORP   | 11              | 23)                     |
| 24 Sep 2018            | 6715183190001         | insuance                   | MYR                | 2,005,500.00           | MYR                               | 54,321.99                   | DAIKIN<br>CORPORATE | 111             | 23 J<br>202             |
|                        |                       |                            |                    |                        |                                   | 6                           | Previou             |                 | Next                    |
|                        |                       |                            |                    |                        |                                   |                             | Des                 | vriced          | 6 h                     |
| ~/                     | /                     |                            |                    |                        |                                   |                             | (                   | 0               | 9                       |
|                        | /                     |                            |                    |                        |                                   |                             |                     | -               |                         |
| 7                      | $\sim$                |                            |                    |                        |                                   |                             |                     |                 |                         |
|                        | $\sim$                |                            |                    |                        |                                   |                             |                     |                 |                         |
|                        | /                     |                            |                    |                        |                                   |                             |                     |                 |                         |

### Search By = Today

- 1) **[Trade Product]** Pick List select Trade Product.
- 2) [Company] Dropdown list. Defaulted to main CIF Name/main Account Group Name upon page load
- 3) [Search By] Radio Buttons:
  - Today: select to view today transactions
- 4) [Search] button upon clicking the button display information based on search criteria entered
- 5) [Personalize Listing] Hyperlink system to expand Personalize Listing section. You can select any column you want to display in the result listing.
- 6) Display result listing of searched transaction records.
- 7) [Reference No.] Hyperlink routes you to Trade Document Listing (refer to the next screen).
- 8) Pagination Buttons:
  - [Previous] / [Next]
- [Print] Hyperlink Launch the browser print windows to enable you to print Trade Transaction Activity screen.
- **10) [Download]** Button upon clicking the button, you are given the file format download options:

- > Inquiry Package
  - Facility Limit Inquiry
  - Product Outstanding Inquiry
  - Account/Transaction Activities - Advices

**3. ACCOUNT ACTIVITIES INQUIRY** 

|                     | int Activities + Trade |          |           |                         |                                |                             |                |                 | 0                 |
|---------------------|------------------------|----------|-----------|-------------------------|--------------------------------|-----------------------------|----------------|-----------------|-------------------|
| Account             | t Activities           | - Trade  | 2         |                         |                                |                             |                |                 |                   |
| Trade Prod          | uct *                  |          | Company   |                         | Reference                      | No.                         |                |                 |                   |
| Bankers A           | cceptance              | Q,       | WIN WIN   | & TESTING               | <i></i>                        |                             | -12            |                 |                   |
| Function            |                        | P        | Search By | History                 |                                | Date Range *                |                | C'              |                   |
| Please Sel          | • • • • •              |          | - Issay - | 110000                  | 01-01-202                      | 11 III 30-01-20             | 21             | Search          |                   |
| Personalise List    | ting                   |          |           |                         |                                |                             |                |                 |                   |
| Transaction<br>Date | Reference No.          | Event    | Currency  | Original Bill<br>Amount | Outstanding<br>Amount Currency | Outstanding<br>Amount (MYR) | Buyer/Supplier | Tenor<br>(Days) | Expiry<br>Date    |
| 12 Jan 2022         | 6706210120001          | Issuance | MYR       | 55,000.00               | MYR                            | 55,000.00                   | 1              | 30              | 11<br>Feb<br>2021 |
| 07 Jan 2021         | 6706210070001          | Issuance | MYR       | 55,000.00               | MYR                            | 55,000.00                   | 15             | 22              | 29 jan<br>2021    |
| 07 Jan 2021         | 6706210070002          | Issuance | MYR       | 66,000.00               | MYR                            | 66,000.00                   | 12             | 22              | 29 jan<br>2021    |
|                     |                        |          |           |                         |                                |                             | Down           | load            | hins:             |
|                     |                        |          |           |                         |                                |                             |                |                 |                   |
| 11                  | 1                      |          | $\sim$    |                         |                                |                             |                |                 |                   |
| Personalise List    | Da                     |          | Advises   |                         |                                |                             |                |                 |                   |
|                     |                        |          |           | Advice                  | 16                             |                             |                |                 |                   |

### Search By = History

- 11. [Trade Product] Pick List select Trade Product (mandatory)
- 12. Choose [Search By] Radio Buttons:
  - History: select to view history transactions.
- 13. Select [Approval Date Range] (mandatory)
  - History: pick the approval date range within 180 days.
- 14. Click [Search] button
- 15. Click on the respective [Reference No.] you wish to view
  - upon clicking the hyperlink, system routes you to the relevant Trade Document Listing
- 16. Click on the [Advices] you wish to view
  - upon clicking hyperlink, system displays Trade Advise in lightbox (refer to next screen)
- **17. [Back]** Hyperlink routes you to previous Transaction Activity Trade screen

- Inquiry Package
  - Facility Limit Inquiry
  - Product Outstanding Inquiry
  - Account/Transaction <u>Activities - Advices</u>

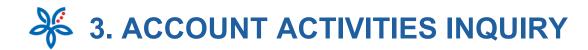

| ρ 🛊 3, Page. 1 of1                                        | - + Automatic Zoom *                          |      |         |
|-----------------------------------------------------------|-----------------------------------------------|------|---------|
|                                                           |                                               |      |         |
|                                                           |                                               |      |         |
|                                                           |                                               |      |         |
| TRADE FINANCE CENTRE                                      |                                               |      |         |
| MENARA AFFIN, 2ND FLOOR,<br>80 JALAN RAJA CHULAN,         |                                               |      |         |
| 50200 KUALA LUMPUR, MALAYSIA<br>MALAYSIA                  |                                               |      |         |
| Tel: 03-21785000<br>FAX:03-20727877                       |                                               |      |         |
| SWIFT PHEMMYKLAXXX                                        |                                               |      | Advic   |
| Date 12 January 2021                                      |                                               |      | 1       |
|                                                           | Credit Advice                                 |      | in ligh |
| To                                                        | C CUIDACTER                                   |      | 0       |
| WIN WIN & TESTING THIRTY F<br>LOT 545 EMR 8847 BATU 7 3/4 | IVE CHARACTER                                 |      |         |
| KAMPUNG PEREPAT OFF JALA                                  | AN KAPAR                                      |      |         |
| 42200 KAPAR                                               |                                               |      |         |
| A/C No: 00100070017143                                    |                                               |      |         |
| DISCOUNTING OF BANKERS                                    | ACCEPTANCE                                    |      |         |
| We are pleased to inform you that                         | at we have today accepted and discounted your |      |         |
| Bankers Acceptance Draft No. 34                           | 17568194                                      |      |         |
| BA Reference No.                                          | 06706210120001                                |      |         |
| Draft No.                                                 | 347568194                                     |      |         |
| Due Date                                                  | 11 February 2021                              |      |         |
| Tenor<br>Discounted Rate                                  | 30 Days<br>4.2 %                              |      |         |
| Face Value                                                | MYR 55,000.                                   | .00  |         |
| Less                                                      |                                               | MYR  |         |
| Margin Deposit %                                          |                                               | nik  |         |
| Stamp And Postages Recov                                  |                                               | 0.00 |         |
| Acceptance Commission @1                                  |                                               | 5.21 |         |
| Courier                                                   |                                               | 5.00 |         |
| SWIFT Charge                                              | 46                                            | 9.60 |         |

🔏 AFFINMA🗙

## Advice appears in lightbox

### • NAVIGATION

### Inquiry Package

- Facility Limit Inquiry
- Product Outstanding Inquiry
- Account/Transaction Activities - Advices

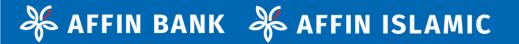

# **THANK YOU**

If you require further assistance, please call our Contact Centre at 03 - 8230 2222 which is available from 9.00am to 6.00pm.

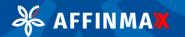